Department of Computer Science University of Cyprus

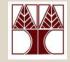

#### **EPL342** – **Databases**

# Lab 2

# ER Modeling (Entities) in DDS Lite & Conceptual Modeling in SQL Server 2008

#### Panayiotis Andreou

http://www.cs.ucy.ac.cy/courses/EPL342

EPL342: Databases – Panayiotis Andreou (University of Cyprus)

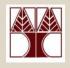

# **Before We Begin**

- Start the DDS Lite
  - Start  $\rightarrow$  All Programs  $\rightarrow$  Chilli Source  $\rightarrow$  DDS-Lite
- Start the SQL Server Management Studio
  - Start → All Programs → Microsoft SQL Server → SQL
     Server Management Studio

Server: APOLLO.IN.CS.UCY.AC.CY Authentication: SQL Server Authentication

Username: <check your email>

Password: <check your email>

#### Lab Introduction

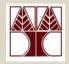

**COMPANY** Database

- During your <u>lecture 4</u>, you have identified 4 entities consisting of the COMPANY db:
  - DEPARTMENT
  - PROJECT
  - EMPLOYEE
  - DEPENDENT
- Our job is to design the entities/tables based on the requirements

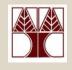

#### DDS Lite – Create new Project

- Create a new project in DDS (File $\rightarrow$ New)
  - Project Name: COMPANY PROJECT
  - Location: <your desired location>
  - Project Title: COMPANY PROJECT
  - Author: <your name>

| Ne | 2₩                     |                                            | ? × |
|----|------------------------|--------------------------------------------|-----|
|    | Project File           | 1                                          |     |
|    | Project Name:          | COMPANY                                    |     |
|    | Location:              | C:\Program Files\DDS_Lite\Projects\COMPANY |     |
|    | Project <u>T</u> itle: | DDS Project                                | ]   |
|    | <u>A</u> uthor:        | Panayiotis Andreou                         |     |
|    |                        |                                            |     |
|    |                        |                                            |     |
|    |                        |                                            |     |
|    |                        | OK Canc                                    | el  |

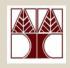

#### DDS Lite – Create new File

- Create a new file on the COMPANY PROJECT (Rightclick→New file)
- Choose the ER Model file
- Type ERD as the Filename

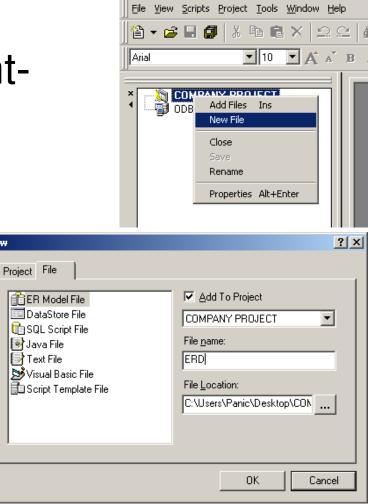

🖵 Database Design Studio

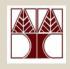

#### DDS Lite – Create new Entity

- To create a new entity go to
   Insert → Entity or
   Insert → Entity or
- Next, click on the main panel of DDS
- A new entity (Entity 1) will be created

| 🚏 Database Design Studio - [ERD.dds]         |                                          |
|----------------------------------------------|------------------------------------------|
| Eile Edit View Insert Format Scripts Project | Iools <u>W</u> indow <u>H</u> elp        |
| ]]"≙ - ≥ 🖬 🗿   % 🖻 🛍 ×   ユ 오                 | M 🖸 🕹 ? 🎽 🌤 🕉 🕸 🔯 🔌 😓                    |
| Arial III A A B                              | 🛛 🗵 🗛 🛛 🗐 💭 SQL Server 🖃 📬 🚳 👘 🗊 🎄 🔎 🕶 🎭 |
|                                              | · · · · · · · · · · · · · · · · · · ·    |
| COMPANY PROJECT                              |                                          |
| DDBC Connections                             |                                          |
|                                              |                                          |
|                                              |                                          |
|                                              |                                          |
|                                              | Entity1                                  |
|                                              | Entry Entry                              |
|                                              | · · · · · · · · · · · · · · · · · · ·    |
|                                              |                                          |
|                                              |                                          |
|                                              |                                          |
|                                              |                                          |
|                                              |                                          |

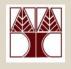

#### DDS Lite – Entity Properties

- To change the properties of an entity right click on the entity and select properties
- Rename Entity1 to DEPARTMENT

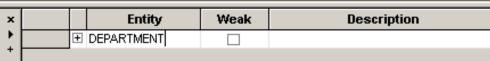

| ey Attribute | Datationa |               |                  |                  |                  |                          |                                                                                 |                                                                                 |                                                                                 |                                                                                 |
|--------------|-----------|---------------|------------------|------------------|------------------|--------------------------|---------------------------------------------------------------------------------|---------------------------------------------------------------------------------|---------------------------------------------------------------------------------|---------------------------------------------------------------------------------|
| -            | Datatype  | Precision     | Scale            | Modifier         | Nullable         | Serial                   | Default                                                                         | Check                                                                           | Unique                                                                          | Comment                                                                         |
| 🖌 DNumber    | INTEGER   |               |                  |                  |                  |                          |                                                                                 |                                                                                 |                                                                                 |                                                                                 |
| DName        | VARCHAR   | 50            |                  |                  |                  |                          |                                                                                 |                                                                                 |                                                                                 |                                                                                 |
| Location     | VARCHAR   | 50            |                  |                  |                  |                          |                                                                                 |                                                                                 |                                                                                 |                                                                                 |
|              |           |               |                  |                  |                  |                          |                                                                                 |                                                                                 |                                                                                 |                                                                                 |
|              | DName     | DName VARCHAR | DName VARCHAR 50 | DName VARCHAR 50 | DName VARCHAR 50 | DName     VARCHAR     50 | DName         VARCHAR         50            Location         VARCHAR         50 | DName         VARCHAR         50            Location         VARCHAR         50 | DName         VARCHAR         50            Location         VARCHAR         50 | DName         VARCHAR         50            Location         VARCHAR         50 |

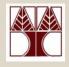

#### **DDS Lite – Different Views**

#### **ERD Editor DSD Editor** Schema (SQL) USE db name . . . GO IF DB NAME() = 'db name' RAISERROR('''db name'' DATABASE CONTEXT NOW : ELSE DEPART MENT RAISERROR('ERROR IN BATCH FILE, ''USE db\_name GO EXECUTE SP DBOPTION 'db name' ,'TRUNC. LOG ON CHI GO -- Create Table : 'DEPARTMENT' -- DNumber Ξ. -- DName . -- Location 1 DEPARTMENT CREATE TABLE DEPARTMENT ( INT NOT NULL UNIQUE. DNumber PΚ DNumber VARCHAR (50) NOT NULL UNIQUE, DName VARCHAR(50) NOT NULL, Location DName. CONSTRAINT pk DEPARTMENT PRIMARY KEY CLUSTERED (I Location GO -- Permissions for: 'public' . . . GRANT ALL ON DEPARTMENT TO public GO . . . 🖙 🖥 DSD Editor 2. 🚏 ERD Editor 🛛 🖙 DSD E ERD.dds Create 🛃 Schema 🚺 Information 🛛 🔯 Datatypes

EPL342: Databases – Panayiotis Andreou (University of Cyprus)

2-8

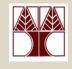

#### DDS Lite – Practice (10 minutes)

 Create Entities and Attributes in DDS Lite for the following:

– Number (key,

unique)

– Name

Location

– Department

PROJECT

- EMPLOYEE
  - Ssn (key, unique)
  - Bdate
  - Fname
  - Minit
  - Lname
  - Address
  - Salary
  - Sex
- Choose the appropriate data types

#### DEPENDENT

- Employee
- Name
- Relationship
- Bdate
- Sex

# Lab 2

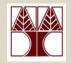

# Conceptual Modeling in SQL Server 2008

EPL342: Databases – Panayiotis Andreou (University of Cyprus)

2-10

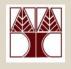

# **Creating Tables**

#### First, navigate to your database and rightclick on Tables→New Table

The designer provides you with 3 columns:

|   | PANIC-LAPTOP\SQNY - dbo.Table_1 | PANIC-LAPTOP\SS.COMP | ANY - DD* Summary |
|---|---------------------------------|----------------------|-------------------|
|   | Column Name                     | Data Type            | Allow Nulls       |
| ► |                                 |                      |                   |

# **Column name**: the name of the column (e.g., Name, Birth Date, Salary)

**Data type**: the data type for the column (e.g., int, varchar(30), bit)

**Allow nulls**: if checked then you must supply a value for each row (nulls are not allowed)

# DEPARTMENT

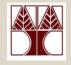

# **Specification I** - Each department has the following fields:

- Name
- Number
- Manager
- Start date of the department manager
- Multiple locations

# Creating Table DEPARTMENT

You must select the appropriate data type for each column

- **number:** is an integer (e.g., tinyint, smallint, int, bigint)
- **name:** is a string (e.g., char, varchar)
- **Manager:** is the name of an employee (i.e., a string)
- Manager start date: is a date (e.g., datetime, smalldatetime)

# Creating Table DEPARTMENT

Create table department using the following specifications

| Column Name        | Data Type     | Allow Nulls |
|--------------------|---------------|-------------|
| number             | int           | No          |
| name               | nvarchar(50)  | No          |
| Manager            | nvarchar(50)  | No          |
| Manager start date | Smalldatetime | No          |

Save the table with the name
 DEPARTMENT

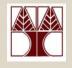

## Column Names

- Column names can only contain valid characters (i.e., letters, digits and underscores)
- When you saved the DEPARTMENT table note that <Manager start date> is now saved as <[Manager start date]>. This is because white spaces are considered invalid characters.

# **Column Names Limitations**

To ensure maximum database compatibility

Avoid using special characters

If you use these characters < [, ], ', " > then it is more difficult not only to reference that object but also to read code that contains the name of that object

Avoid using reserved keywords

SQL Server uses <u>reserved keywords</u> for manipulating and accessing databases.

→ When you use special characters or reserved keywords the column name is saved using brackets

# Column Names/Identifier Rules

- 1. The first character must be one of the following:
  - A letter as defined by the Unicode Standard 3.2. The Unicode definition of letters includes Latin characters from a through z, from A through Z, and also letter characters from other languages.
  - The underscore (\_), at sign (@), or number sign (#). Certain symbols at the beginning of an identifier have special meaning in SQL Server. A regular identifier that starts with the at sign always denotes a local variable or parameter and cannot be used as the name of any other type of object. An identifier that starts with a number sign denotes a temporary table or procedure. An identifier that starts with double number signs (##) denotes a global temporary object. Although the number sign or double number sign characters can be used to begin the names of other types of objects, we do not recommend this practice. Some Transact-SQL functions have names that start with double at signs (@@).
- 2. Subsequent characters can include the following:
  - Letters as defined in the Unicode Standard 3.2.
  - Decimal numbers from either Basic Latin or other national scripts.
  - The at sign, dollar sign (\$), number sign, or underscore.
- 3. The identifier must not be a Transact-SQL reserved word. SQL Server reserves both the uppercase and lowercase versions of reserved words.
- 4. Embedded spaces or special characters are not allowed.
- 5. Supplementary characters are not allowed

#### More info here

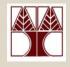

# **Column Properties**

| Column Properties             |                                  |
|-------------------------------|----------------------------------|
|                               |                                  |
| 🛛 (General)                   |                                  |
| (Name)                        | number                           |
| Allow Nulls                   | No                               |
| Data Type                     | int                              |
| Default Value or Binding      |                                  |
| Table Designer                |                                  |
| Collation                     | <database default=""></database> |
| Computed Column Specification |                                  |
| Condensed Data Type           | int                              |
| Description                   |                                  |
| Deterministic                 | Yes                              |
| DTS-published                 | No                               |
| Full-text Specification       | No                               |
| Has Non-SQL Server Subscriber | No                               |
| Identity Specification        | No                               |
| Indexable                     | Yes                              |
| Merge-published               | No                               |
| Not For Replication           | No                               |
| Replicated                    | No                               |
| RowGuid                       | No                               |
| Size                          | 4                                |

#### Table: Department Column: number

(General)

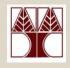

# **COMPANY** Database

Create the COMPANY database using the following specifications
 DEPENDENT

#### **EMPLOYEE**

| Column Name | Data Type     | Allow Nulls |
|-------------|---------------|-------------|
| SSN         | int           |             |
| Bdate       | smalldatetime |             |
| Fname       | nvarchar(20)  |             |
| Minit       | nvarchar(1)   |             |
| Lname       | nvarchar(30)  |             |
| Address     | nvarchar(100) |             |
| Salary      | smallmoney    |             |
| Sex         | bit           |             |
| Department  | nvarchar(50)  |             |
| Supervisor  | int           |             |

| Column Name    | Data Type     | Allow Nulls |
|----------------|---------------|-------------|
| Relationship   | nvarchar(30)  |             |
| Birth_date     | smalldatetime |             |
| Sex            | bit           |             |
| Employee       | int           |             |
| Dependent_name | nvarchar(50)  |             |

#### PROJECT

| Column Name            | Data Type    | Allow Nulls |
|------------------------|--------------|-------------|
| number                 | int          |             |
| name                   | nvarchar(50) |             |
| location               | nvarchar(50) |             |
| controlling_department | nvarchar(50) |             |

EPL342: Databases – Panayiotis Andreou (University of Cyprus)

# **Primary Keys**

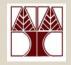

A **Primary key** is a candidate key to uniquely identify each row in a table Candidate keys: DEPARTMENT: name, number PROJECT: name, number EMPLOYEE: ssn DEPENDENT: ???

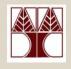

# Creating Primary Keys

- To create a Primary Key, open the table design and select a column.
- Use the icon to assign the column as the primary key

Set the following Primary Keys

**DEPARTMENT:** number

PROJECT: number

EMPLOYEE: ssn

| DEPARTMENT         |  |  |
|--------------------|--|--|
| number             |  |  |
| name               |  |  |
| Manager            |  |  |
| Manager_start_date |  |  |

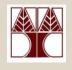

# **Creating Identities**

Identities are columns with unique values produced automatically from SQL Server.

You can set the following properties:

- **Is Identity** Indicates whether or not this column is an identity column.
- **Identity Seed:** The value that will be assigned to the first row in the table.
- **Identity Increment:** This value is the increment that will be added to the **Identity Seed** for each subsequent row.

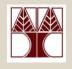

# Database Diagram

- Right-click on Database Diagrams and select New Database Diagram
- Use the add button ton add all tables to the diagram
- Right-click on a table to see Table View options (e.g., Standard, Keys, Custom, etc)
- Save the diagram as DD
- In the future we are going to add relationships to the database diagram

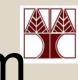

## COMPANY database diagram

# DEPARTMENT Image name Manager Manager\_start\_date

| PROJECT |
|---------|
|         |

number

name

location

#### controlling\_department

| EI | EMPLOYEE   |  |  |  |  |
|----|------------|--|--|--|--|
| P  | SSN        |  |  |  |  |
|    | Bdate      |  |  |  |  |
|    | Fname      |  |  |  |  |
|    | Minit      |  |  |  |  |
|    | Lname      |  |  |  |  |
|    | Address    |  |  |  |  |
|    | Salary     |  |  |  |  |
|    | Sex        |  |  |  |  |
|    | Department |  |  |  |  |
|    | Supervisor |  |  |  |  |
|    |            |  |  |  |  |

#### DEPENDENT Relationship Birth\_date Sex Employee Dependent\_name

## **Table Views**

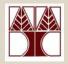

#### **Column Names**

#### Standard

| D | DEPARTMENT |  |  |  |  |  |
|---|------------|--|--|--|--|--|
| P | number     |  |  |  |  |  |
|   | name       |  |  |  |  |  |
|   | Manager    |  |  |  |  |  |

Manager

Manager\_start\_date

| Column Name        | Data Type     | Allow Nulls |
|--------------------|---------------|-------------|
| number             | int           | E           |
| name               | nvarchar(50)  | Π.          |
| Manager            | nvarchar(50)  | п           |
| Manager start date | smalldatetime | E           |

#### Keys

number

DEPARTMENT

#### Custom

| D | DEPARTMENT  |          |               |        |               |             |  |  |
|---|-------------|----------|---------------|--------|---------------|-------------|--|--|
|   | Column Name | Nullable | Data Type     | Length | Default Value | Description |  |  |
| 8 | number      | No       | int           | 4      |               |             |  |  |
|   | name        | No       | nvarchar(50)  | 50     |               |             |  |  |
|   | Manager     | No       | nvarchar(50)  | 50     |               |             |  |  |
|   | Manager_st  | No       | smalldatetime | 4      |               |             |  |  |
|   |             |          |               |        |               |             |  |  |

EPL342: Databases – Panayiotis Andreou (University of Cyprus)

2-25